#### **Проектирование урока с использованием ИКТ.**

*Овчинников Михаил Сергеевич мастер производственного обучения*

Прежде чем начать проектировать урок с использованием информационно – коммуникативных технологий, необходимо знать, что:

1. Информационные технологии – совокупность средств и методов преобразования информационных данных для получения информации нового качества (информационного продукта).

2. Компьютерные технологии обучения – совокупность средств и методов создания педагогических условий работы на основе компьютерной техники, средств телекоммуникационной связи и интерактивного программного продукта, которые моделируют часть функций педагога по обработке информации, организации контроля и управления познавательной деятельностью.

3. Мультимедиа технологии - способ подготовки электронных документов, включающих визуальные и аудиоэффекты, мультипрограммирование различных ситуаций под единым управлением интерактивного ПО. Под средствами мультимедиа обычно понимают графику, гипертекст, звук, анимацию, видео. Мультимедиа широко используется в рекламном бизнесе, компьютерных играх.

**4.** Программное обеспечение – совокупность программ, хранящихся на данном компьютере. Оно делится на системное и прикладное. Прикладное ПО – программы, с помощью которых пользователь непосредственно решает свои информационные задачи. Это текстовые, графические редакторы, табличные процессоры, СУБД, коммуникационные программы. Мультимедийные программы – программы, в которых объединена графическая, звуковая и видеоинформация.

Одним из основополагающих моментов в использовании компьютера и ИК -технологий на уроке является проектирование самого урока.

### **1 этап проектирования урока.**

## **Прежде чем приступать к разработке какого-либо урока, необходимо ответить на важные вопросы: кому это нужно и зачем?**

Необходимо

- определить контингент слушателей: кто они?
- учесть возрастную группу;
- учесть уровень компьютерной грамотности.

#### **2 этап . Постановка целей и задач.**

Определив целевую группу учащихся, нужно понять и сформулировать, какие цели и задачи мы ставим перед ними, какие навыки планируем у них сформировать, чему хотим обучить на данном конкретном уроке.

Целью является конечный результат данного урока, к которому вы стремитесь, в то время как задачи обучения — это этапы выполняемых работ, действия, которые вы совершаете для достижения поставленной цели.

Компьютер является лишь средством обучения, которые выполняет на уроке определённые функции.

#### **3 этап. Выбор темы и отбор содержания.**

Определив целевую аудиторию и сформулировав цели, необходимо отобрать тематическое содержание урока, которое позволит данной фокусной группе достичь вышеназванных целей.

То есть нужно сформулировать основные критерии отбора темы, которые, по сути, будут являться кратчайшим путем достижения целей.

#### **4 этап. Форма и содержание обучения.**

Формы обучения всегда имеют четко очерченное содержание и в то же время они зависят от различных условий, например, количество учащихся в классе влияет на выбор учителем таких форм обучения, как индивидуальные, групповые и фронтальные.

Различают формы обучения:

o по месту проведения занятий — школьные, внешкольные, дистанционные;

- o по времени классные, внеклассные;
- o по виду учебной деятельности урок, лекция, лабораторная работа, консультация, зачет, семинар;
- o по степени участия преподавателя самостоятельная, формы взаимообучения, программированное обучение.

## **Формы организации учебного процесса**

Всем известны такие традиционные формы организации обучения, как лекции, семинары, зачеты, конференции, уроки. Однако технологические особенности ИКТ привносят свою специфику в традиционные формы обучения.

Все виды деятельности обучаемых, являющихся пользователями интернета, можно условно разделить на три группы:

1) поиск информации — работа с браузерами, базами данных, справочными системами и т. п.;

2) общение — электронная почта, чаты, списки рассылки, on-line форумы, видеоконференции, ICQ и т. д.;

3) публикация в сети — создание веб-страниц, сайтов.

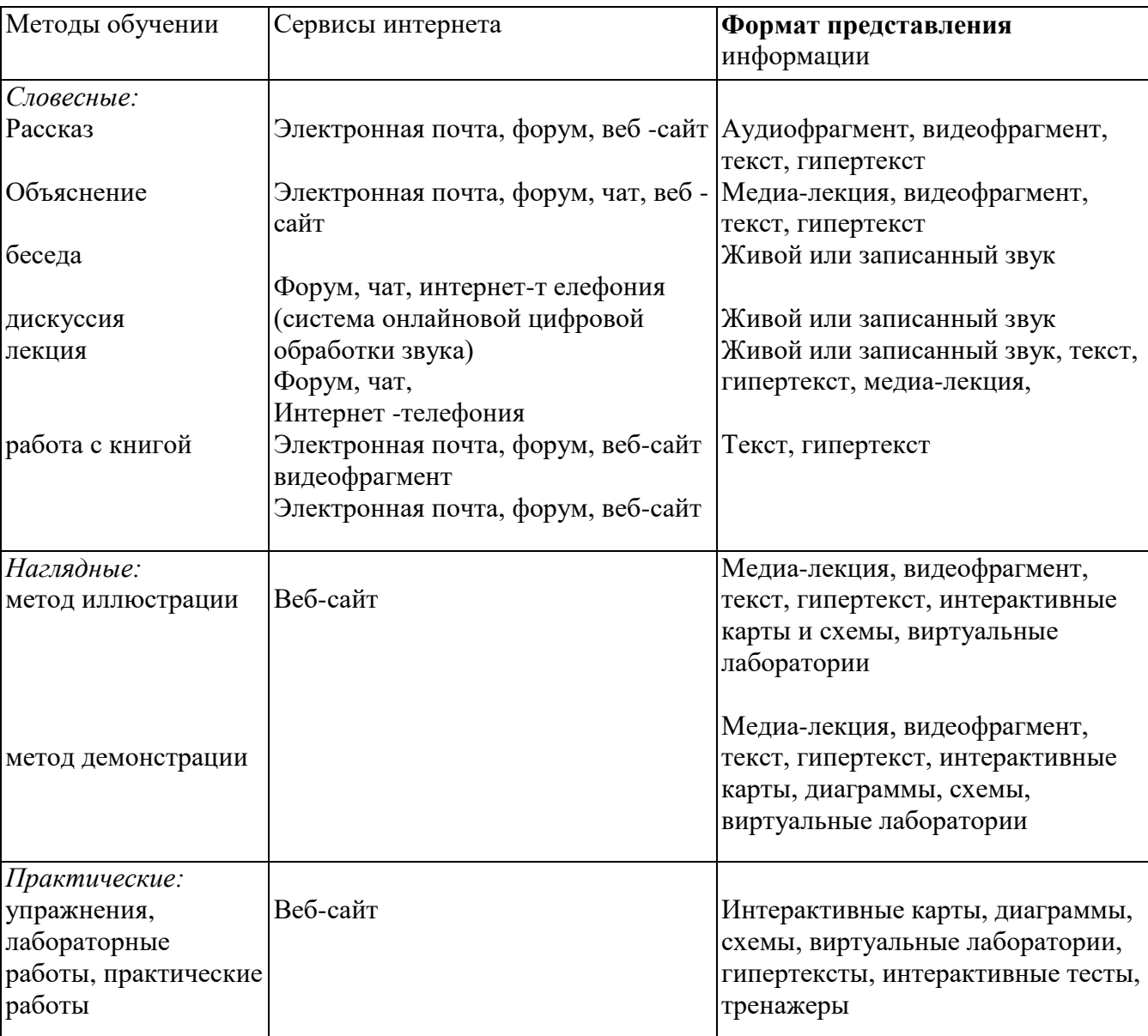

## **Методы обучения**

### **Урок биологии с использованием информационно-коммуникационных технологий**

*Тема:* Виртуальное путешествие в мир рыб. **Продолжительность:** 1 урок (45 минут). **Класс:** 7 класс.

# **Технологии:**

Компьютерные презентации в программе Power Point, компьютерный тест.

В ходе создания материалов к уроку использовались следующие программные средства:

- Программное обеспечение для интерактивной доски;
- Программа «Tester v1.2»;
- Программы Microsoft Office (Power Point, Word);
- Internet Explorer;

#### **Аннотация:**

Урок является заключительным по теме «Рыбы» курса «Биология. Животные» в 7 классе. Я решил разработать урок, который не только обобщит знания учащихся по изученной теме, но и расширит их, углубит, привлечет внимание благодаря использованию мультимедийных средств.

Современные ИКТ позволили активизировать познавательную и мыслительную деятельность учащихся. На разных этапах урока применялись различные цифровые образовательные ресурсы: демонстрационные, конвекционные, программированные и комбинированные.

Для решения поставленных целей и задач урока использовались ресурсы сети Интернет, дети по аннотированным ссылкам находят нужную информацию, сохраняют Web страницы, преобразовывают информацию и делают отчет о работе.

Применяются групповые методы, работа в парах и индивидуальная (работа на ПК в программах Internet Explorer, Power Point, Tester v1.2).

Данная структура урока может быть использована на уроках обобщения и повторения пройденного материала.

### **Описание методики использования ИКТ на уроке биологии по теме «Виртуальное путешествие в мир рыб»**

На всех этапах урока использовались ИК технологии.

## *Объекты ИКТ:*

- Инструмент учебной деятельности:
- геоинформационная система;
- интерактивная доска.
- Конвекционные цифровые образовательные ресурсы:
- рисунки, фотографии рыб;
- карта виртуального путешествия;
- интерактивные рисунки, схемы;
- глоссарий (определения, термины, фотографии);
- тексты, содержащие дополняющие текст учебника;
- видеофрагменты;
- виртуальный учебник и энциклопедия по биологии.
- Программированные ЦОРы:
- Tester v1.2;
- интерактивные практические задания;

#### *Методы использования ИКТ при организации работы:*

- объяснительно – иллюстративные;

- репродуктивные;

- проблемного обучения (основаны на противоречии между известным и неизвестным, между знаниями ребенка и его опытом);

- частично – поисковые (поиск информации в сети Интернет);

- эвристические (творческое переосмысление собственного опыта, обобщение собранной информации с применением ИКТ);

- практические (самостоятельная работа, работа с тьютором);

- методы контроля за усвоением изученного.

### *К уроку были созданы следующие продукты:*

- презентация урока (с инструкциями по выполнению заданий);

- дополнительные презентации к уроку (сделаны экспертами к конкурсам: глоссарий;

«Узнавалки», «Рыбный хит парад», «Эти удивительные рыбы», «Всерьез и не очень»);

- тесты в программе Tester v1.2 для оперативной проверки и оценки знаний, умений, навыков учеников;

### *Работа учащихся при использовании ИКТ:*

- воспринимают, запоминают, распознают информацию;

- сравнивают, объясняют, преобразовывают полученную информацию;

- анализируют, классифицируют, группируют, упорядочивают информацию;

- обобщают, формулируют по иному, перегруппируют. Дискутируют, используя критерии. Делают вывод, рекомендуют.

#### *Формы организации учебного процесса:*

- групповая;

- работа в парах;

- индивидуальная.

#### *Формулирование целей работы* происходит совместно учащимися и учителем.

*Во время урока каждый ребенок работает в привычном для себя ритме.* По своей индивидуальной программе выполняет столько заданий, сколько в состоянии выполнить:

- под контролем тьютора – работа в сети Интернет по аннотированным ссылкам на тематических сайтах;

- отчет представляется в программе MS Power Point. Работа регламентируется четкой инструкцией;

- тестирование (для получения оперативной «обратной связи» о ходе усвоения учебного материала, в основу теста положен известный способ проверки знаний – контрольные задания с выбором варианта (время работы с тестером не выходит за рамки оптимального времени работы на П $K$ );

- работа с видеофрагментом (необходимо озвучить видеоролик, используя для этого свою фантазию, после этого звучит оригинальный текст);

- работа с видеорядом рыб (наиболее удачной оказалась работа для тех, у кого хорошо развита зрительная память;

- работа с интерактивной доской (юные художники конкурировали в создании образа самой креативной рыбы века с помощью «умного пера»).

Используемое мультимедийное оборудование, ИК технологии позволяют оптимизировать учебный процесс, расширяют дидактические возможности урока, экономят время для творческой и исследовательской работы учителя и учеников, повышают информативность и наглядность изучаемого материала.

# **ТЕХНОЛОГИЧЕСКАЯ КАРТА КОНСТРУИРОВАНИЯ УРОКА С ИСПОЛЬЗОВАНИЕМ СРЕДСТВ ИНФОРМАЦИОННЫХ ТЕХНОЛОГИЙ И РЕСУРСОВ ИНТЕРНЕТ**

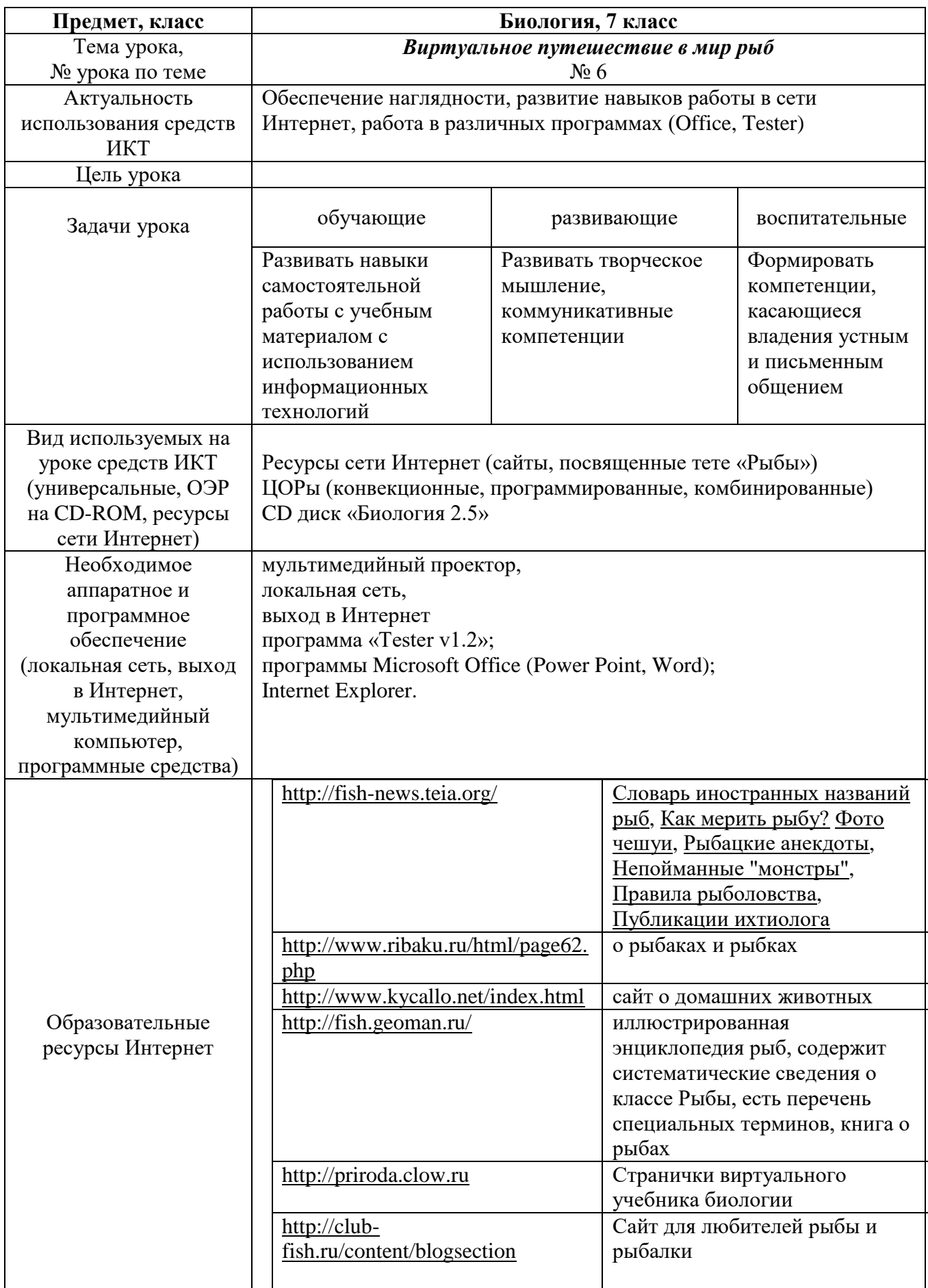

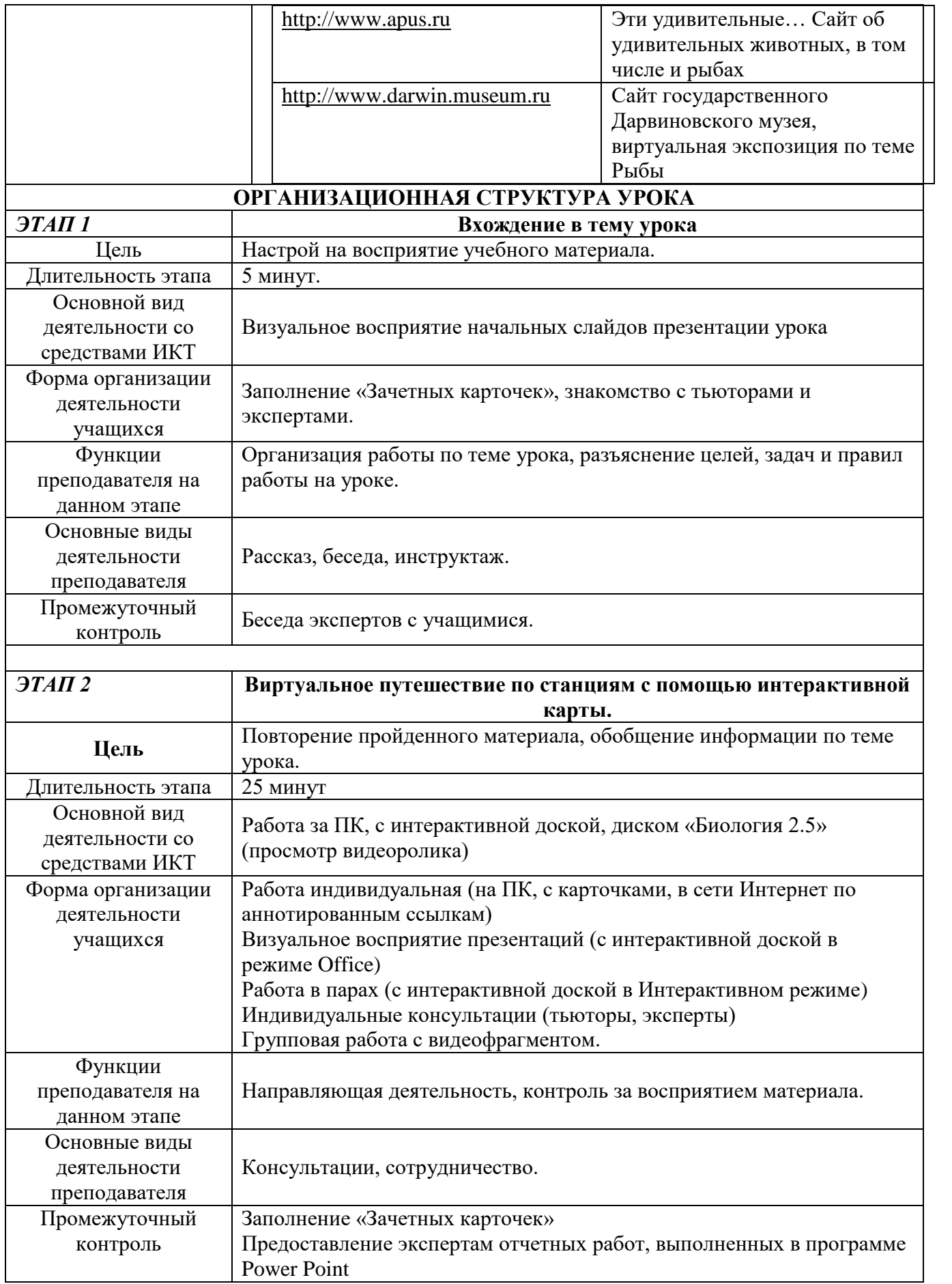

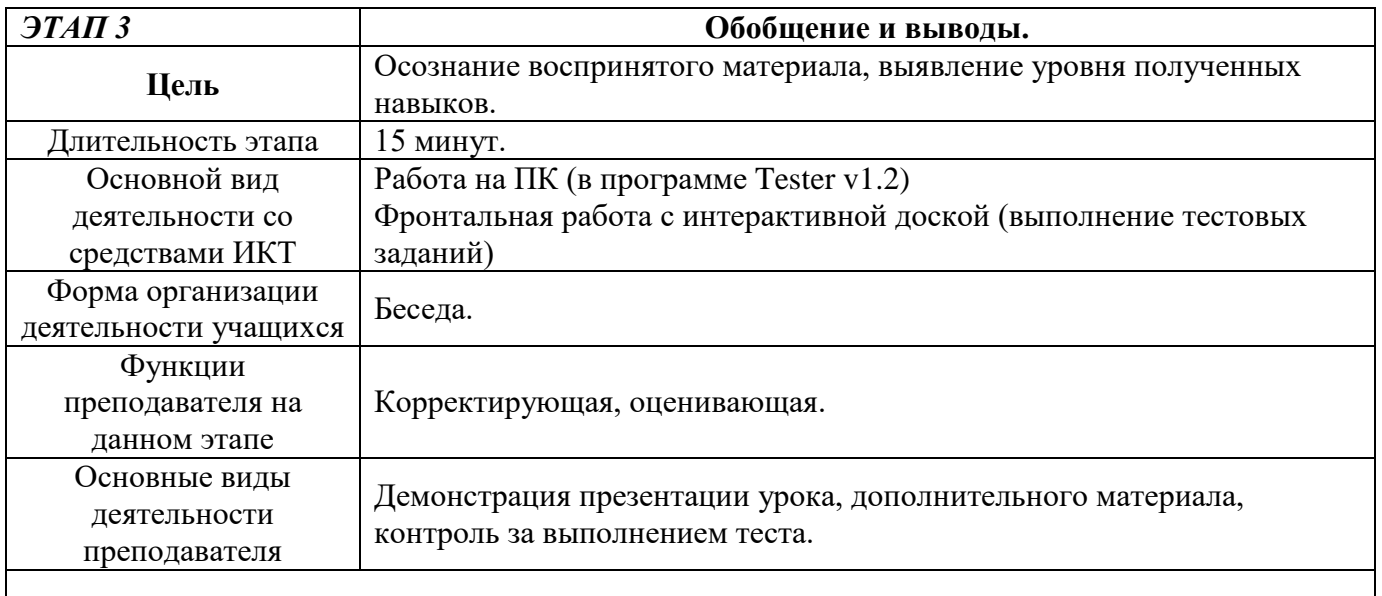

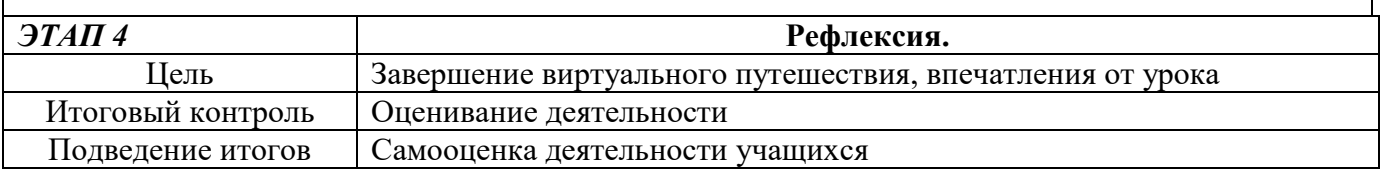

## *Конспект урока*

# *Цели:*

1. Обобщение информации, полученной на уроках по теме «Рыбы».

2. Развитие умения работать с большими объемами информации, включая ресурсы сети Интернет.

# *Задачи:*

1. Развивать навыки самостоятельной творческой работы с учебным материалом с использованием информационных технологий.

- 2. Формировать навыки самообразования и самоконтроля.
- 3. Формировать компетенции, касающиеся владения устным и письменным общением.

# **Методы обучения:**

*По источнику передачи и восприятия учебной информации:*

- словесные (рассказ, беседа);
- наглядные (иллюстрация, демонстрация);
- практические (работа на ПК).

## *По степени управления учебной работой:*

- учебная работа под руководством учителя;
- самостоятельная работа учеников;
- работа на ПК;

# **Форма организации учебной деятельности учащихся:**

- фронтальная
- индивидуальная
- парная
- групповая

## **Оборудование:**

- Компьютеры и ноутбуки (6 шт.);
- Мультимедийный проектор, выход в сеть Интернет;
- Инструкции для работы с Web страницами, для составления отчета в программе Power

Point;

- Зачетный лист;
- Карточки для работы в парах;
- Презентация урока, выполненная в программе Power Point.

## **Планируемые результаты:**

*учащиеся должны знать:* 

- признаки позвоночных животных;
- особенности внешнего и внутреннего строения рыб;
- многообразие хрящевых и костных рыб.

*учащиеся должны уметь:* 

- различать хрящевых и костных рыб по внешним признакам;
- определить рыбу по внешним признакам;
- работать в программах Microsoft Office и с интерактивной доской;

### *Предварительная подготовка:*

1. Выбрать из числа учащихся класса экспертов (для оценивания работы каждого на уроке и подготовки материалов к конкурсам)

2. Создать локальную сеть с ПК с возможностью работы в сети Интернет.

3. Установить на ПК программу Tester v1.2.

4. Создать презентации разных этапов урока.

*Ход урока:*

*1. Организационный момент. Цели, задачи урока.*

Мы изучили большую группу животных, которая называется «Рыбы». Узнали, где обитают рыбы, чем питаются, как заботятся о потомстве. Сегодня нужно вспомнить все, что вам известно об этих животных. И я предлагаю вам совершить виртуальное путешествие в мир рыб.

Для этого путешествия нам понадобиться интерактивная доска, ПК и карта.

*(раздать зачетные листы, представить экспертов, ознакомить с правилами работы на уроке)* Учитель делает обзор ресурсов сети Интернет. (см. «Аннотированный список ссылок» в технологической карте).

#### *Чтобы путешествие было удачным, необходимо соблюдать определенные правила:*

1. Внимательно слушать задания, выполнять все инструкции эксперта;

2. Каждый сегодня работает в своем ритме. Все получили зачетные листы, впишите в них свою фамилию. Поскольку темп выполнения некоторых заданий разный, каждый сможет участвовать в разном количестве конкурсов. В свой зачётный лист необходимо вписывать названия тех конкурсов, в которых участвовал, эксперт выставляет баллы за работу.

3. Уважительное отношение друг к другу – залог успеха всех. Не перебивайте отвечающего, не выкрикивайте с места.

4. При возникновении затруднений – поднятая рука, эксперты окажут помощь.

### *2. Путешествие по станциям:*

1. «Засели аквариум». По ссылкам найти сайты, посвященные рыбам. Просмотреть Web страницы, составить отчет в программе Power Point.

Ученики находят сайты по ссылкам, обрабатывают информацию, делают презентации, в конце урока представляют свою работу. Тьютор помогает, дает консультации, следит за временем работы.

2. «У нас урок биологии». Эксперт готовит глоссарий – словарь терминов, изученных по теме (глоссарий сопровождается фотографиями, рисунками).

3. «Удачливый рыболов». Эксперт готовит для каждой группы список рыб, которых надо разделить на группы: Хрящевые рыбы, Костно – хрящевые, Двоякодышащие, Кистеперые, Костистые.

4. «Узнавалки». По фотографии определить название рыбы.

5. «Фотогалерея». Нарисовать на интерактивной доске самую креативную рыбу, соблюдая все биологические особенности строения (работа может выполняться в парах).

6. «Снимается кино». Каждая группа придумывает озвучку для видеоролика. Видеоролик без звука. После озвучки включить оригинальный текст.

7. Тест «Проверяйка». В программе Тester v1.2 ответить на 10 вопросов по теме «Рыбы».

8. «Всерьез и не очень». Ответить на шутливые вопросы о рыбах.

9. «Заселяем аквариум». Итоги работы с Web страницами тематических сайтов;

Презентации на темы:

- Щука в истории;
- Рыбный хит парад;
- Эти удивительные акулы;
- Эти удивительные рыбы.

10. «Путь домой» (подведение итогов урока).

# *Рефлексия:*

Что нового узнали?

Что больше всего понравилось на уроке?

Что ещё хотелось бы узнать?

Оценить работу группы.

Выставление оценок на основании заполненных *зачетных листов*.

# **Инструктивная карточка для работающих за ПК.**

1. Посмотри таблицу со ссылками, выбери сайт, аннотация на который, тебе понравилась больше.

- 2. Нажми кнопку CTRL и щелкни ссылку (1 колонка).
- 3. На сайте посмотри информацию по теме. Выбери наиболее интересные факты о рыбах.
- 4. Открой программу MS Power Point.
- 5. Озаглавь материал, заголовок напиши на 1 слайде.
- 6. Раздели текст по смыслу, скопируй и вставь на слайды презентации.
- 7. Добавь рисунки, картинки.
- 8. Сохрани все.
- 9. Готовый отчет презентацию скопируй на диск.
- 10. Некоторые правила выполнения презентаций:

• ШРИФТ:

- 1. Выбирайте наиболее распространённые Arial или Times New Roman.
- 2. В заголовке размер шрифта должен быть не меньше, чем 32.
- 3. В тексте размер шрифта должен быть не меньше, чем 24.
- 4. Если текста несколько строк, делайте его жирным и применяйте анимацию по строкам.
- 5. Цвет текста чаще всего темный, цветным выделяйте только самое важное.

• ИЛЛЮСТРАЦИИ:

- 1. При вставке объекта "тяните" его за активные точки только по диагонали.
- 2. Рисунок должен гармонично сочетаться с общим оформлением слайда.
- 3. Если фон рисунка белый, то примените рамку.
- $\cdot$  ФОН:

1. Предпочтительнее - более светлый, чем шрифт.

2. Фон скорее всего должен быть менее "агрессивный", чтобы не замещать собой содержания работы.

3. Фон не должен быть очень ярким и раздражающим, если только этот приём не несёт какойлибо специальной педагогической нагрузки.

# • АНИМАЦИЯ:

Объекты не должны появляться, пересекая траекторию друг друга (кроме особых случаев), поэтому есть смысл запускать их с разных сторон, используя кратчайший путь (кроме особых случаев).

Объекты не должны появляться слишком медленно или слишком быстро, поэтому не желательно применять "выползание" и "вспышку".

Указатели и стрелки должны появляться или растворяться после возникновения объектов, к которым они относятся.

Анимации не должно быть слишком много, поэтому есть смысл мелкие объекты группировать, а крупные одиночные оставлять без анимации.

Несколько общих слов:

• Выдерживайте цветовую гамму и стилистику при создании нескольких слайдов одной работы или темы.

• Спецэффекты нужны для выделения важного или удивительного.

## **Дидактический материал к конкурсу «Удачливый рыболов» Вариант 1**

Камбала, Морская лисица, Латимерия, Белуга, Австралийский рогозуб, Чешуйчатник, Полярная акула, Русский осётр, Сазан

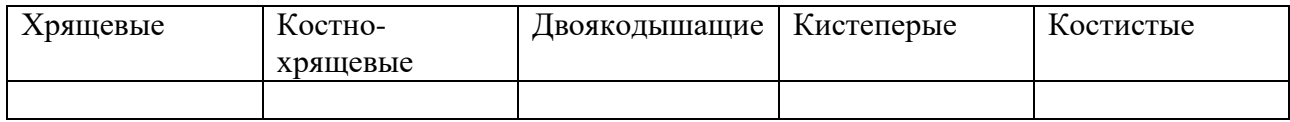

## **Вариант 2**

Морской дьявол, Стерлядь, Африканский чешуйчатник, Путассу, Латимерия, Голавль, Русский осётр, Благородный лосось, Пилоносая акула, Сом

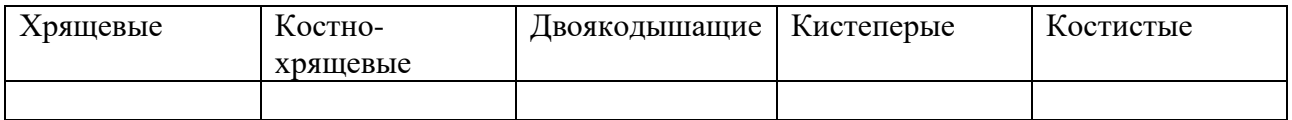

## **Вариант 3**

Глубоководный электрический скат, Южно-американский чешуйчатник, Белуга, Навага, Гигантская акула, Чавыча, Латимерия, Стерлядь, Палтус, Осётр

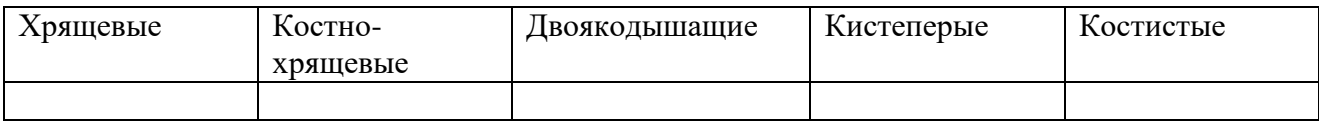

### **Вариант 4**

Китовая акула, Белуга, Африканский чешуйчатник, Горбуша. Акула-катран, Налим, Латимерия, Южно-американский чешуйчатник, Лещ, Ромбообразный скат

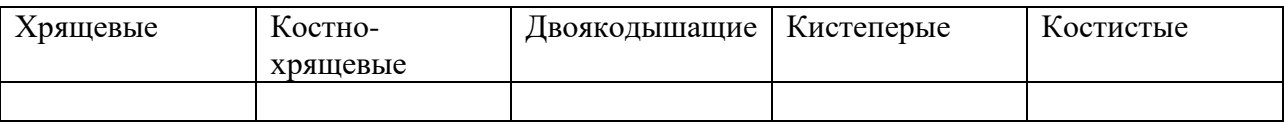

### **Вариант 5**

Пилообразный скат, Красноперка, Карась, Австралийский рогозуб, Латимерия, Стерлядь, Акулохвостый скат, Чешуйчатник, Кошачья акула, Кета

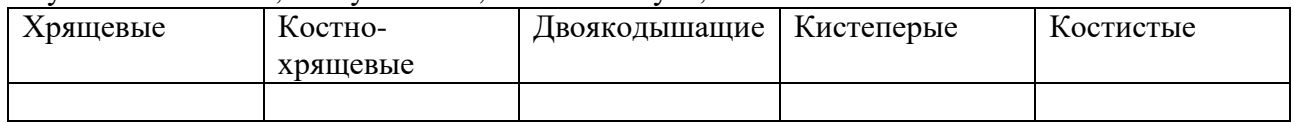

# **Зачетный лист**

#### Фамилия, имя

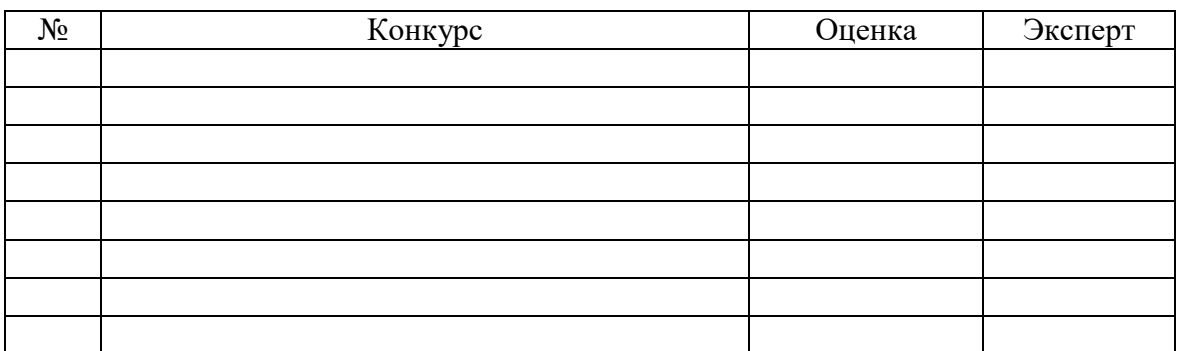